## Heading App User Guide

Visitors to your website are looking for information. They want it on their desktops, laptops, and mobile devices. This means you need your content to be adaptive, so it displays easily and effectively on any device screen. Use the headings app to add titles and headings to your pages. Your device recognizes it as a heading and displays it appropriately.

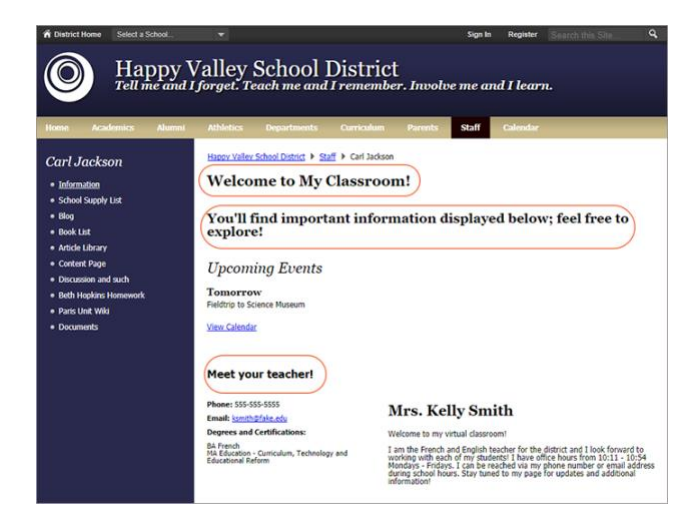

## Add the Heading app

Drag the Heading app onto your page.

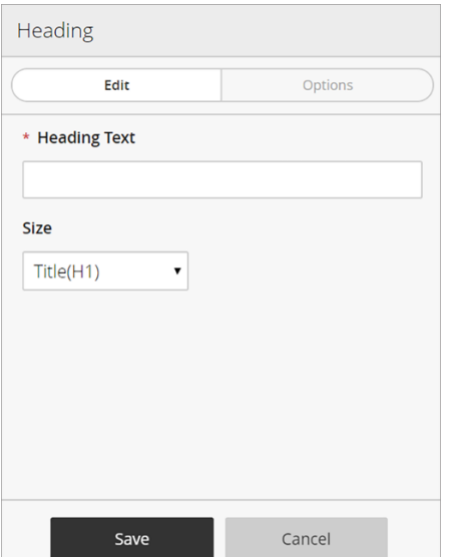

- 1. Enter your *Heading Text*.
- 2. Select your *Heading Size*.
- 3. Select *Save* when finished.

## Set additional options

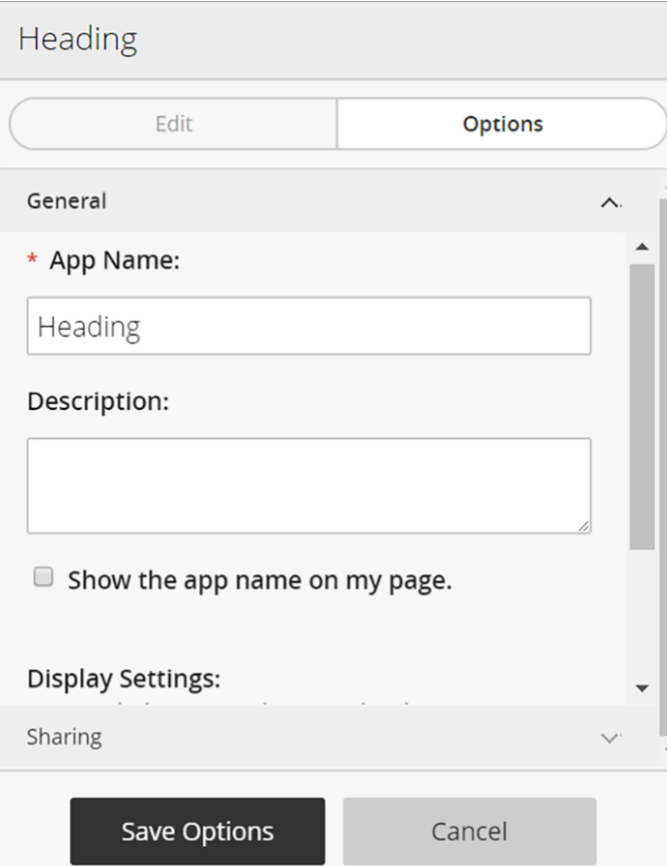

- 1. Select *Options*.
- 2. Enter the *App Name* to use as the title.
- 3. Enter the *Description.*
- 4. Select *Show the app name on my page* to display the updated app name.
- 5. Choose the *Display Settings* for the number of posts to list.